# WGM28 开发板使用手册

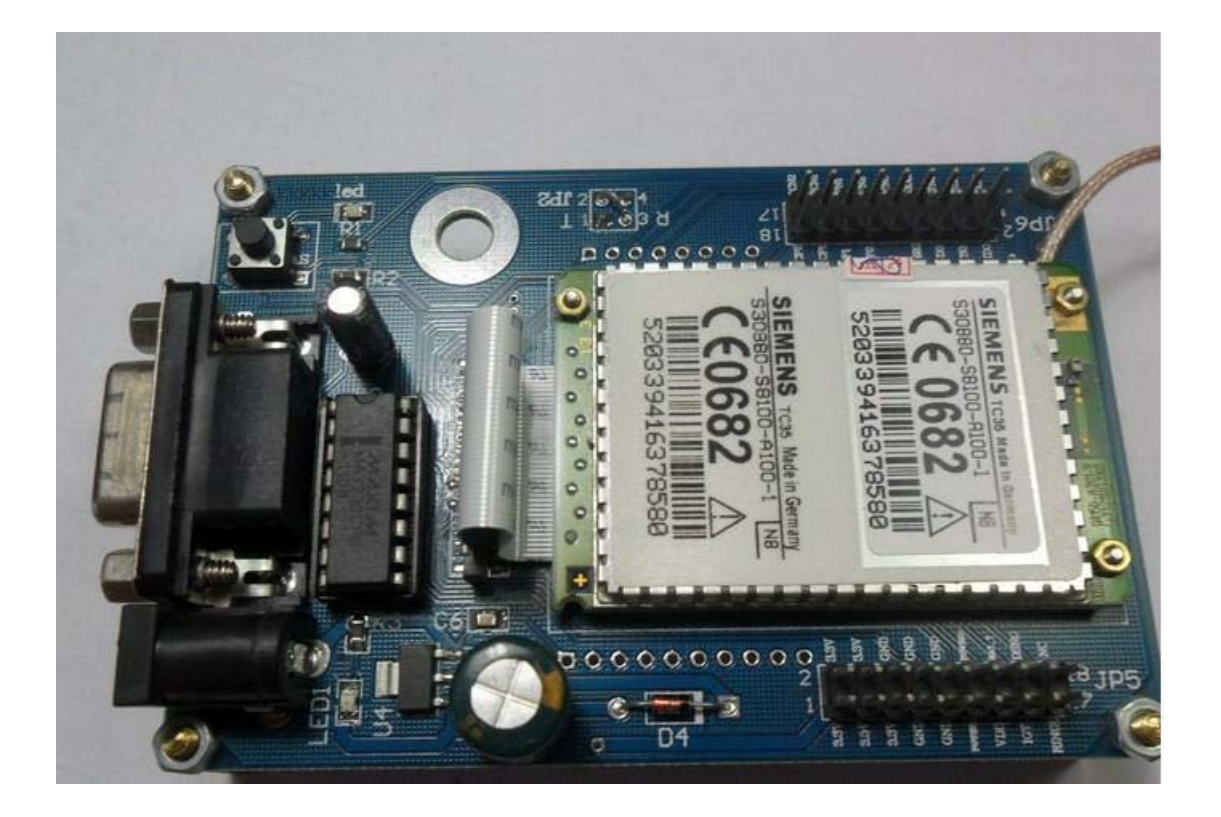

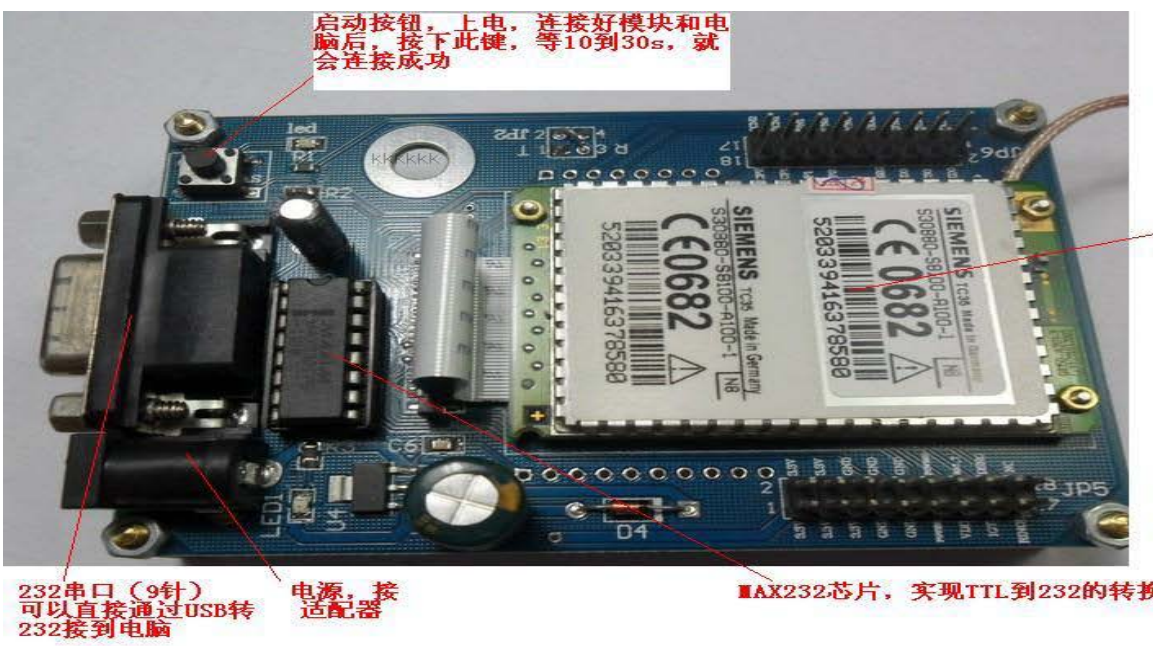

■AX232芯片, 实现TTL到232的转换

主

## 开发板简介:

上海万硅电子有限公司推出 WGM28 开发板, 用于 GSM 远程控制, 智能家居系统、 远程报警系统,开发板将 TC35 模块的各个引脚引出来,通过串口 RS232 可以实 现与 pc 通信,PC 端使用 AT 指令对 TC35 进行控制,PC 端工具可以是串口调试助 手或者其他通信软件,本公司提供自己开发的上位机软件,实现对开发板的测试, 具体分为短信测试和打电话测试。

## 开发板简介:

[上海万硅电子有限公司推](http://www.sinove.com/)出 WGM28 [开发板,](http://item.taobao.com/item.htm?id=14498138753)用于 GSM 远程控制, 智能家居系统、 远程报警系统,开发板将 TC35 模块的各个引脚引出来,通过串口 RS232 可以实 现与 pc 通信,PC 端使用 AT 指令对 TC35 进行控制,PC 端工具可以是串口调试助 手或者其他通信软件,本公司提供自己开发的上位机软件,实现对开发板的测试, 具体分为短信测试和打电话测试。

#### 产品特点:

1、支持电话功能,通过上位机软件,输入想要通话的号码,即可拨打电话。

2、支持短信功能,支持中英文短信收发,其他语言亦可定制,支持群发短信(需 定制)。

3、接口丰富, 通过 DB9, 可以直接和电脑或单片机通信, 也可通过 TX RX 引脚, 直接连接单片机 UART。

4、提供上位机测试软件机产品使用说明书,零基础客户亦可轻松熟练和掌握 WGM28 [开发板使](http://item.taobao.com/item.htm?id=14498138753)用方法。

5、提供原理图以及单片机例程以及 TC35AT 指令表,工程师客户可轻松在 [WGM28](http://item.taobao.com/item.htm?id=14498138753) [开发板上](http://item.taobao.com/item.htm?id=14498138753)做二次开发。

6、提供完善的技术支持服务,如有技术问题,可随时与我们联络,具体的开发 难点还可与我们技术工程师深入交流。

PS:另外附送我们珍藏的 PDF 文档资料,方便客户了解 [WGM28](http://item.taobao.com/item.htm?id=14498138753) 开发板的广泛用途 以及巨大的市场前景。

#### 测试步骤:

一、在测试模块之前需要将硬件接好,首先当您拿到板子的时候,会有配送电源, 请确认电源为5V1A的电源适配器,将其接到如图所示的2号,这时接口旁边的指 示灯会亮起来。说明已经上电了。之后需要将板子翻过来,反面有SIM卡接口,。 之后按下4号的按键,这时候按键旁边的指示灯会开始闪烁,频率为600ms亮 600ms灭。这说明模块已经启动。大约维持10s-30s的时间后会变为75ms亮3s灭的 状态!这说明模块已经联网成功!之后可以将串口接入到3号。如果您的电脑没 有串口接口可以选择USB转232设备进行连接。(如果不是很会使用,还请百度 一下)

这样,我们的硬件就连接完成了。之后的部分就是软件的操作了,

二、软件调试:

本文档并不是写论文性质的文档,而是本人调试时真实的记录。里面涉及本人电 话号码:13621631406上海地区移动中心号码:+8613800210500请您仔细核对当 地的信息中心号后,再实验。(其他介绍性文字在其他资料中给出。) PDU发送方式:

1、 接通电源, 按下点火按键, 指示灯600ms开关, 说明TC35开始工作。

- 2、 等待指示灯75ms开/3s灭的适合, 说明注册网络成功。这时可以开始我们的 实验工作。
- 3、 开始实验: (可以使用本人编写VB测试端, 打开调试界面可以进行主要的 操作。建议使用此种测试方法,因为更简单。我主要介绍的是用户使用串口 调试助手的时候,应该注意的地方,用数据说明一切)

发送 AT+CMGF=0 <回车>

返回 AT+CMGF=0

 $\Omega$ 

发送 AT+CMGS=27<回车>

返回 AT+CMGS=27

发送

0891683108200105F011000D91683126611304F60008AA0C6D4B8BD55DF27ECF 5C317EEA

<没有回车><如果发送回车了,你会发现只返回OK而并没有成功!90%初学者会 犯这个毛病,包括我>

返回

0891683108200105F011000D91683126611304F60008AA0C6D4B8BD55DF27ECF 5C317EEA

如果返回是前部乱码,后面是正确的话,不要担心请继续。波特率自动设置问题。 发送 CTRL-Z键(这里也是一个矛盾集中点,许多人误以为直接按此键,发现被 撤销了发送内容,其实他的本意是让你发送十六进制的1A,这个数据。也就是 串口助手左边的十六进制发送选项打钩后发送。)

返回之后等待几秒如果不是ERROR而是

+CMGS: XXX

OK

那么你就成功了

下面我就这段代码进行解释性说明:

0891683108200105F011000D91683126611304F60008AA0C6D4B8BD55DF27ECF 5C317EEA

中心号设置:

(1)08—短信息中心地址字节长度。

指(91)+( 683108200105F0)的长度,两个数字计为一个字节长度;

(2)91— 短信息中心号码类型(Type of Number) 。

91 是TON/NPI 遵守International/E.164 标准, 指在号码前需加'+'号.此外还有其

它数值,但91 最常用;

(3) 683108200105F0—短信息中心号码,

注意其每两位是位置颠倒的。实际号码应为:8613800210500.由于电话号码位奇 数(11), 因此加入F 来保证8 位;(1)、(2)、(3)通称短消息中心地址(Address of the SMSC)。

地址及内容设置:

(1)00-短信息中心地址长度。在这里为0,表示使用存储在SIM 卡中的短信息中 心地址;例子中直接写的信息中心号,首次发送写,其余可以写也可不写。

(2)11-SMS\_SUBMIT 的第一个8 位;

(3)00-发送方地址信息。在这里为0,表示使用本机号码;

(4)0D-接收方号码长度;

(5)91-接收方号码类型(Type of Number);

(6)3126611304F6-接收方号码.实际号码为13621631406+F;

(7)00-协议标识TP-PID(TP-Protocol-Identifier);

(8)08-数据编码方案TP-DCS(TP-Data-Coding-Scheme)

Bit No.7 与Bit No.6 :一般设置为00;

Bit No.5:0—文本未压缩,1—文本用GSM 标准压缩算法压缩;

Bit No.4:0—表示Bit No.1、Bit No.0 为保留位,不含信息类型信息,1—表示

Bit No.1、Bit No.0 含有信息类型信息;

Bit No.3 与Bit No.2:00—默认的字母表,01—8bit,10—USC2(16bit),11— 预 留;

Bit No.1 与Bit No.0: 00—Class 0, 01—Class 1, 10—Class 2(SIM特定信息), 11—Class 3;

(9) AA-有效期TP-VP (TP-Valid-Period);

(10)0C-用户数据长度TP-UDL(TP-User-Data-Length).若发送7Bit 编码数据, 则TP-UDL 为实际字符个数;若为8Bit 数据或16Bit 编码的Unicode,则TP-UDL 为数据字节(8位)的个数

(11) 6D4B8BD55DF27ECF5C317EEA -用户数据TP-UD(TP-User-Data) 中文数据为:测试已经就绪,下面空白处以后会补上串口调试助手上面的截图, 暂时由买家自己看文档演练

TEXT发送模式:(相对简单很多。)

发送: AT<回车>

返回: AT<回车>

OK

发送:AT+CMGF=1<回车>

返回:AT+CMGF=1<回车>

OK

发送:AT+CSCA=+8613800210500 <回车> ,如果您不知道自己的信息中心号可 以百度下或者拨打10086或者10010询问。

返回:AT+CSCA=+8613800210500 <回车>

**OK** 

发送:AT+CMGS=13621631406<回车>

返回:AT+CMGS=13621631406<回车>

 $>$ 

发送: XXXXXX(0-9, A-Z)[XXXXX是指阿拉伯数字0-9, 英文26个字母A-Z]

返回:XXXXXX(0-9,A-Z) [XXXXX是指阿拉伯数字0-9,英文26个字母A-Z]

发送:1A(十六进制发送)<回车>

返回: +CMGS: XXX

**OK** 

以上为TEXT方式,发送截图省略,由买家自己演练

如果不能正常发送,返回ERROR,则说明需要格式化。可以发送AT&F命令格式 化。

发送: AT&F<回车>

返回: AT&F<回车>

**OK** 

发货清单: GSM开发板+GSM模块(TC35) +GSM天线(SMA) +5V开关电源+ 视频资料+VB代码+C51代码+调试笔记

附件:VB 测试软件截图,用户初次使用的时候建议使用下面这个软件进行测试。

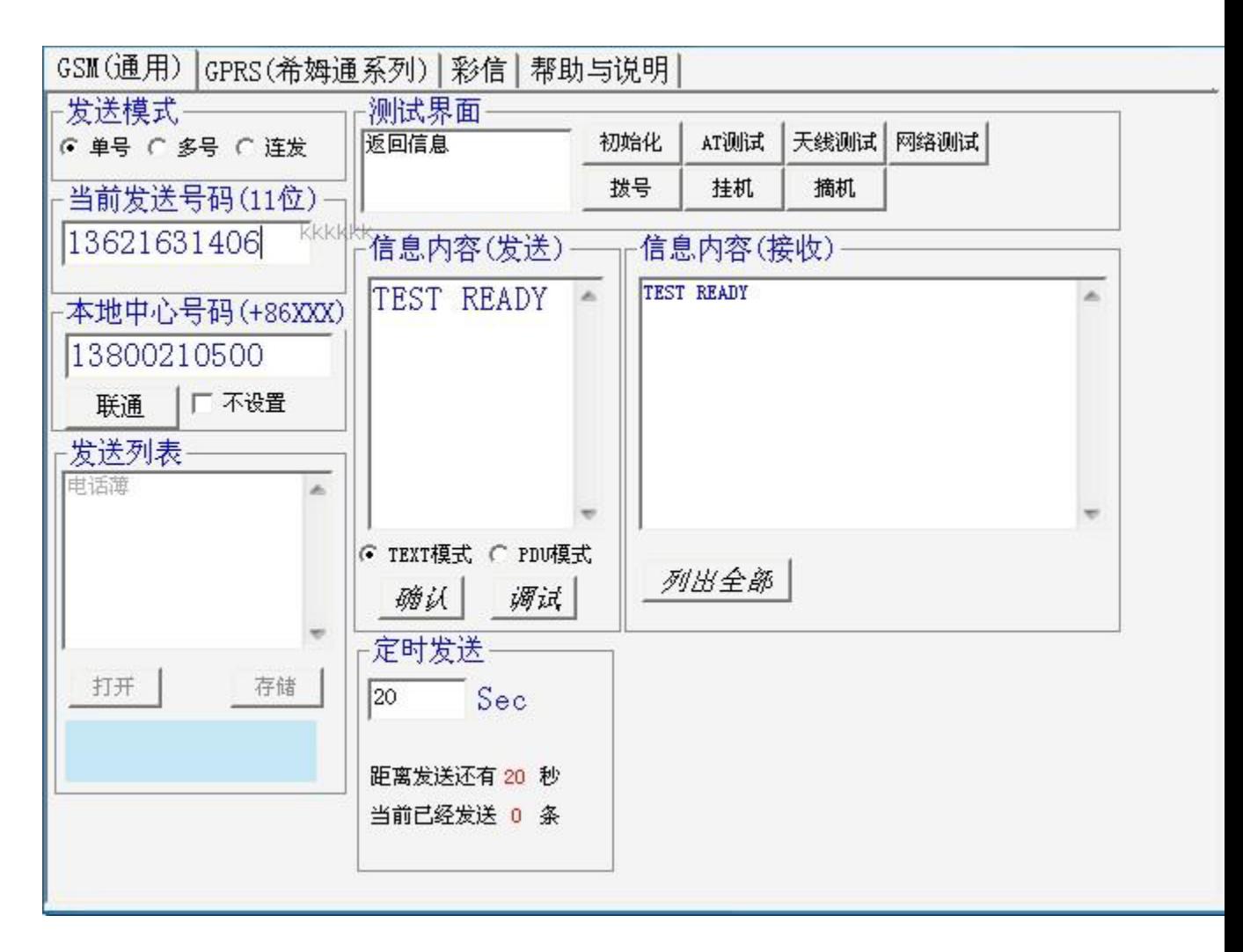

上图中,其中 13800210500 是上海移动通信信息中心号码,13621631406 是我要 发短信或者打电话的对象,不是插在模块背面的 sim 卡的号码。这个测试的时候 注意一下

公司名称:上海万硅电子有限公司

- 网 址:[www.sinove.com](http://www.sinove.com/)
	- 电 话:021-60545152
- 传 真:021-39652001